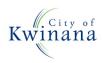

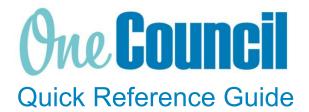

## **SUPPLY CHAIN**

Goods Receipting/Attaching Invoice to be Paid

#### **Overview**

(2)

Once goods or services have been received, receipt the order lines against the purchase order.

Finance will finalise the purchase order once there is a three-way match, this includes the purchase order, the goods receipt and the supplier's invoice.

#### Select the Item/s to Goods Receipt

) Launch function:

- Enterprise Search: My Purchase Orders or
- Select the **My Purchase Orders** function tile or
- Select the **Purchase Orders** tile if someone else created the PO

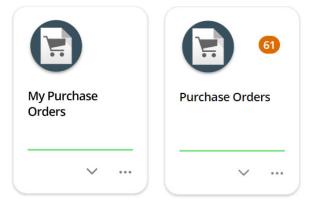

| Purchasing System: <select< th=""></select<> |
|----------------------------------------------|
| CAUP from the drop-down>                     |
| (if launching My Purchase Orders             |
| for the first time)                          |

Select OK

|                     |      | Main Purch Location 🖨 |  |  |
|---------------------|------|-----------------------|--|--|
| Purchasing System * | CAUP | ⊗ -                   |  |  |
| OK Cancel           |      |                       |  |  |

Purchase Orders cannot be generated without a requisition. Therefore, My Purchases will show no orders if you have not completed a requisition.

Find the required purchase order to receive the goods or services for:

- Use the filters as required e.g. Filter by Requisition User
- Select the purchase order and click View

(3)

| HOME MENU Enterprise search                                                                                                    | My > Purchase Orders 💮 Gar                                                                                                    | y Centrone ( ?                                             |
|----------------------------------------------------------------------------------------------------|----------------------------------------------------------------------------------------------------|------------------------------------------------------------|
| ↓ [≴earch • ₽                                                                                                    |                                                                                                    | Main Purch Locati                                          |
| orders Order Lines<br>61 records.                                                                                                    | 😂 🚥 🛛 AAA Windscreens & Tinting 🔄                                                                                                    | View 💽                                                     |
| AAA Windscreens & Tinting<br>P00000086   10388   Created 10-jun-2022 by Penny Curtis<br>Receipt Amount (Inclusive) 0.00<br>Invoice Amount (Inclusive) 0.00<br>M NOT TRANSMITTED                                                                                                    | ON ORDER<br>SOD.00<br>454.55 (Ex)<br>IF 1 LINE<br>PURCHASE ORDER<br>AAA Windscreens & Tinting Order                                                                                                    | ON ORDER<br>PO00000086                                     |
| Bunnings Building Supplies           P000000085         10400         Greated 10-jun-2022 by Jil Plant           Receipt Amount (Inclusive)         0.00         Invoice Amount (Inclusive)         0.00           M NOT TRANSMITTED         0.00         Invoice Amount (Inclusive)         0.00 | ON ORDER<br>200.00         538 Diron Road<br>ROCINICIPALIAN WA 6165         Reference<br>Vendor           181.82 (Ex)<br>IFE 1 LINE         Comments         Required<br>Currency           Attention         BUS AAA Windscreens & Tinting         Requisition User                  | 10368<br>10-Jun-2022<br>10-Jun-2022<br>AUD<br>Penny Curtis |
| LD Total<br>P000000084   10731   Greated 10-Jun-2022 by Penny Curtis<br>Receipt Amount (Inclusive) 0.00<br>Invoice Amount (Inclusive) 0.00<br>MOT TRANSMITTED                                                                                                    | Additional Details           1,410.75         Alternative Address Line 1         Alternative Address Line 2           1,282.50 (Ex)         Alternative State         Alternative Address Line 2           IJE 3 LINES         Alternative Country         Alternative Address Line 3 |                                                            |
| Alex Krsnik P00000083   11148   Created 10-jun-2022 by Joseph Girod Receipt Amount (Inclusive) 0.00 Invoice Amount (Inclusive) 0.00 Photo Tan Northermation                                                                                                    | 17,400.19                                                                                                    | Invoiced<br>Amount<br><u>ty (Inclusive)</u><br>.00 0.00    |
| NOT TRANSMITTED      Advanced Traffic Management (WA) Pty Ltd      PO00000082   10374   Created 10-jun-2022 by Paul Kher      AME                                                                                                    | ON ORDER<br>IENT IN PROGRESS<br>1,500.00                                                                                                    |                                                            |

#### Receipt the goods/services against the Purchase Order

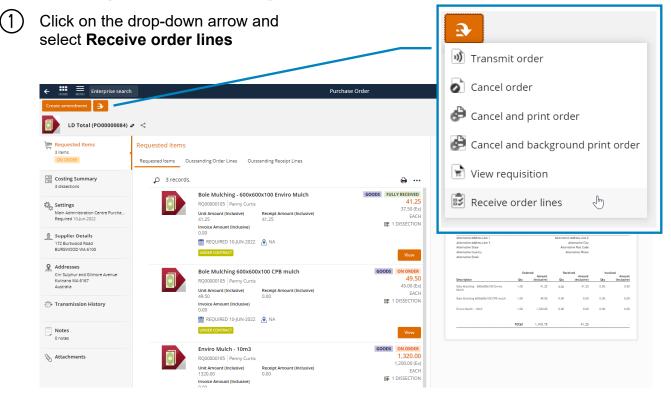

#### COK-OC-00450 v1.0

### (2) If the item has been received in full:

- a) Tick the **check box** or for a partial receipt
- b) Enter the quantity received in the Quantity box.

|                                       | nterprise search |             | Receiv                                                                                                    | e Goods                                                                  | Gary Centrone            | ? 😒                          |
|---------------------------------------|------------------|-------------|----------------------------------------------------------------------------------------------------|--------------------------------------------------------------------------|--------------------------|------------------------------|
|                                       |                  |             |                                                                                                    |                                                                          | Main Pu                  | rch Location 🖨               |
| Purchase Order Is equal to PO00000084 |                  |             | <b>م</b> -                                                                                                   |                                                                          | 📜 0 0 ITEMS ADDED Contin |                              |
| Filter                                | Clear all        | Y 3 records |                                                                                                    |                                                                          |                          | ⊜ …                          |
| N PURCHASE ORDER                      | (                | Select all  |                                                                                                    |                                                                          |                          |                              |
| REQUISITION                           | 3                |             | Bole Mulching - 600x600x100 Env<br>PO00000084   100036   LD Total<br>Bole Mulching - Enviro Mulch - Supply & | <b>iro Mulch</b><br>nstall 600mm x 600mm x 100mm deep Enviro mulch       |                          | GOODS<br>1.00<br>EACH        |
| RQ00000185      ORDER TYPE            | 3                |             | On Order Quantity<br>1.00<br>UNDER CONTRACT                                                                  | Shipment Quantity<br>0.00                                                | Quantity                 | 1 >                          |
| Standard Order                        | 3                |             | Bole Mulching 600x600x100 CPB                                                                                |                                                                          |                          | <b>GOODS</b><br>1.00<br>EACH |
| LD Total     ORDER REFERENCE          | 3                |             | Bole Mulching - Supply & install 600mm :<br>On Order Quantity<br>1.00<br>UNDER CONTRACT                      | : 600mm x 100mm deep Chunky Pine Bark mulch<br>Shipment Quantity<br>0.00 | Quantity                 | 1 ><br>Add                   |
| RECEIPT STATUS     Not Started        | Clear            |             | Enviro Mulch - 10m3<br>PO00000084   100032   LD Total<br>Enviro Mulch - 10m3 - Supply and install            | as specified by the City                                                 |                          | GOODS<br>1.00<br>EACH        |
| ▲ DUE                                 | 0                |             | On Order Quantity<br>1.00<br>UNDER CONTRACT                                                                  | Shipment Quantity<br>0.00                                                | Quantity                 | 1 >                          |
| Tomorrow                              | 0                |             |                                                                                                    |                                                                          |                          |                              |

For Services, enter the value of the amount you are receiving.

3

Click **Add** and the item is added to the shopping trolley

 ④ Click Continue
 Main Purch Location ←

 ↓ 1 ITEM ADDED
 Continue

# Review the Goods Receipt and add the invoice to be paid as an attachment.

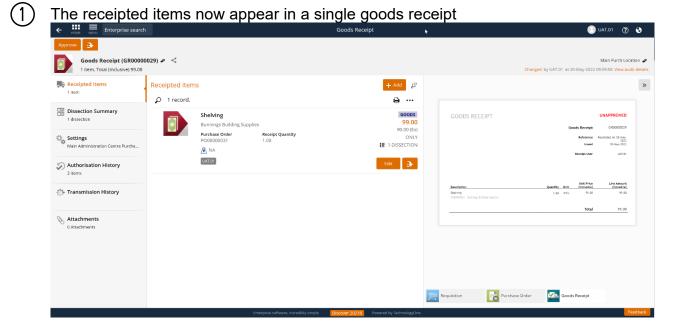

The goods receipt date and time will default to today's date If the date needs to change, select the **Settings** menu and edit the date

To add an attachment

- Select the Attachments menu
- **Upload the invoice** you are goods receipting and any other attachments you wish to attach like delivery notes.

(4) After reviewing the goods receipt select **Approve** 

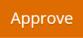

Once the goods receipt has been approved, the receipt is ready to be matched to the invoice by Accounts Payable. (You are no longer required to email Accounts Payable as you have attached the invoice to your goods receipt).

(2)

(3)